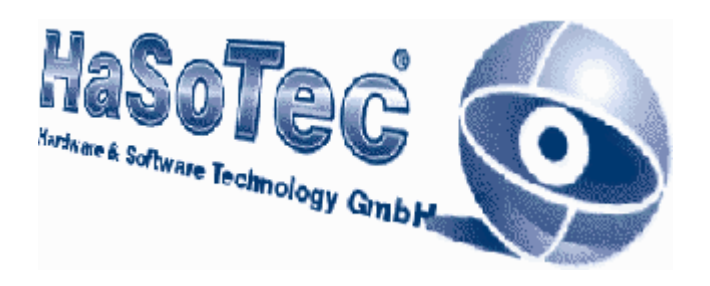

Vielen Dank für den Kauf des Schrittmotorcontrollers SM-4x. Wir glauben, dass Sie die richtige Wahl getroffen haben. Die Welt der PC's bietet vielfältige Wege für preiswerte Problemlösungen mit neuer Hard- und Software. Das Anwenderspektrum reicht von einfachen Heimanwendungen bis zur Integration in anspruchsvolle Gerätetechnik. Im Rahmen unserer Möglichkeiten wollen wir Sie unterstützen. Bitte wenden Sie sich dazu an die Herstelleradresse:

### **HaSoTec 4- Kanal-Schrittmotorsteuerung**

# **SM-40 PCI SM-41 PCI**

# **Installation**

Version 3.01D

© HaSoTec 1999-2003

**HaSoTec Ha**rdware & **So**ftware **Tec**hnology GmbH Burgwall 20

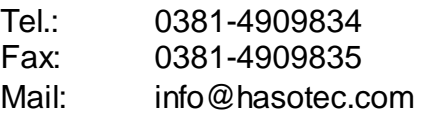

Neue Infos und Treiber findet man im Internet unter:

http://www.hasotec.com http://www.hasotec.ch

D-18055 Rostock

#### **1. Installation**

Die Schrittmotorkarten SM-40, SM-41 und spätere Modelle werden nachfolgend zusammengefasst als SM-4x bezeichnet.

Mit der Schrittmotorkarte SM-4x haben Sie eine Installations-CD erhalten. Auf dieser CD finden Sie neben der Schrittmotorsoftware eine umfangreiche Dokumentation und verschiedene Beispielprogramme. Zur Installation des PCI Controllers benötigen Sie einen freien PCI-Steckplatz und einen oder mehrere Schrittmotoren, die an den 44-poligen Steckverbinder anzuschließen sind. Die Steckverbinderbelegung ist im Kapitel 2 beschrieben. Der HaSoTec Schrittmotorcontroller SM-4x kann mit verschiedenen Motoren und Betriebskonfigurationen ausgestattet werden. Bitte prüfen Sie auch, ob zur CD eine Updatediskette vorliegt.

### **1.1. Installation der Hardware**

### **1.1.1. Einstellung der Motorspannungsversorgung**

Bei Lieferung sind PC intern 12 Volt eingestellt. Auf der Platine befindet sich ein 2-poliger blauer Schraubanschluss für eine externe Spannungsversorgung der Schrittmotoren. Spannungen von 5 bis 30 Volt sind einsetzbar. Der Pluspol der Schraubklemme ist der Pol der sich näher am Slotblech befindet. Am dreipoligen Jumper müssen zur Aktivierung die beiden, dem Slotblech am nächsten liegenden Kontakte gebrückt werden (vorher war der dichteste Kontakt frei und der mittlere Kontakt mit dem entferntestem gebrückt).

#### **1.1.2. Einbau der Platine**

Zum Betrieb des SM-4x Controllers ist ein freier PCI-Slot erforderlich.

Vermeiden Sie beim Auspacken der Platine statische Aufladungen. Wählen Sie einen beliebigen freien Steckplatz in Ihrem Rechner. Stecken Sie die Platine hinein und verschrauben Sie diese mit der Rückwand des Rechners. Der Controller wird mit den Motoren verbunden. Zuerst der Rechner und danach eventuell benutzte externe Netzteile werden jetzt eingeschaltet.

### **1.2. Installation der Software**

#### Windows XP/2000/NT und 9x von CD

Auf der CD zum SM-4x befinden sich verschiedene Installationsprogramme. Unter MS-Windows 9.x und Windows NT sollte die CD das Installationsprogramm selbständig starten. Wenn der aktive CD-ROM Treiber kein Autostart unterstützt, kann die Installation auch manuell durch Aufruf von

\DISKS\DISK1\SETUP.EXE erfolgen.

16-Bit Software und DOS- Software kann unter Windows 9x mit installiert werden, weil die Programme weiterhin lauffähig sind.

### Windows XP/2000/NT und 9x von Diskette

Auf der Diskette 1 zum SM-4x befindet sich ein Installationsprogramm, das mit Ausführen von a:setup.exe gestartet werden kann.

#### Windows 3.x und DOS von CD

Für den Betrieb des SM-4x unter Windows 3.x kann die Windows 95 Installation genutzt werden, wenn die dazu erforderlichen 32- Bit-Erweiterungen installiert sind.

Für DOS oder Windows 3.xx ohne 32-Bit-Erweiterungen kann die Installation der Software manuell durch Kopie einer Windows 9x-Installation erfolgen.

Während unter Windows 9x bis XP die Dokumentation automatisch installiert werden kann, muss das für DOS und Windows 3.x manuell erfolgen. Zum Lesen der Dokumentation benötigt man den Acrobat Reader ab Version 2.0. Der Acrobat Reader 4.05 kann durch Aufruf von SETUP.EXE im Verzeichnis

\A-Reader

installiert werden.

### *Tip:*

*Für die Funktion sämtlicher DOS, Win 3.xx und Windows 9x Programme ist es erforderlich, dass SM4xDRV.EXE durch die Datei AUTOEXEC.BAT aufgerufen wird. Eine entsprechende Zeile wird vom Installationsprogramm eingefügt. Gegebenenfalls ist die richtige Platzierung dieser Zeile in der AUTOEXEC.BAT zu prüfen. Diese Prüfung wird besonders empfohlen, wenn Startmenüs oder bedingte Sprünge eingesetzt werden.*

Nach Neustart des Systems ist die Software benutzbar.

#### Installation von Disketten

Falls ein Diskettensatz geliefert wird, kann die Installation mit a:se-

tup.exe gestartet werden.

Die auf der CD-befindliche Software ist diskettenfreundlich organisiert. Alle SETUPs befinden sich im Unterverzeichnis

#### \DISKS

auf der CD. Der Inhalt der Verzeichnisse \DISKS\DISK1 bis DISKS\DISKnn enthält die Dateien für nn Disks zur Installation der Software Version 4.xx, die einfach auf leere 3,5" Floppies kopiert werden können. In diesem Diskettensatz ist auch die Dokumentation, jedoch nicht der Acrobat Reader enthalten.

#### *Tip:*

*Die Datei SM4xDRV.EXE wird bei einer Windows 9x Installation in das System Unterverzeichnis vom Windows- Verzeichnis kopiert. Um die Lauffähigkeit eines XP/2000/NT- Rechners mit SM-40 zu testen, kann auf einem Windows 9x Rechner die Software installiert werden um eine Boot Diskette für das Zielsystem zu erstellen, von der SM4xDRV.EXE aufgerufen wird. Die Ausschrift des Treibers zeigt an, ob kein, ein oder zwei SM-4x Karten gefunden werden. Die Anzeige der Basisadressen erfolgt hexadezimal, mit einem nachgestellten großen "H" im Falle einer erfolgreichen Initialisierung der Karte. Ein kleines "h" zeigt an, das die Initialiserung fehlgeschlagen ist. Das Dos- Programm kann ebenfalls zum Test eingesetzt werden, indem es von der Diskette gestartet wird.*